# CLICKER REGISTRATION TIPS

### DO NOT

throw away the card inside the clicker box, it contains your Turning Account registration code.

### SAVE

your receipt in case of any problems as a proof of purchase.

### REGISTER

your device through your learning management system (Blackboard, Canvas, D2L, Moodle, Sakai).

### Use Your SCHOOL EMAIL ADDRESS

during the registration process.

Please visit turningtech.info for complete registration instructions.

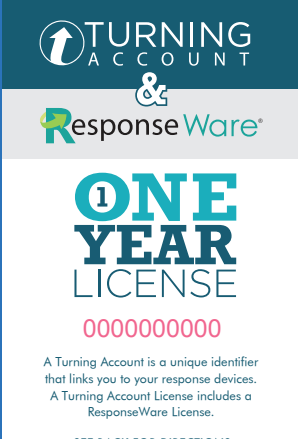

SEE BACK FOR DIRECTIONS **DO NOT DISCARD**

Please Activate License First

## STUDENT RESPONSE RESOURCES

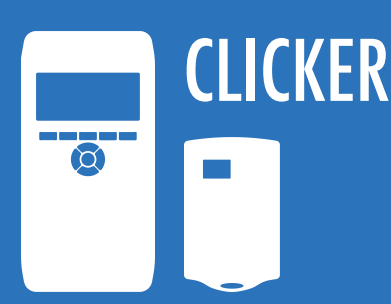

QT Device turningtechnologies.com/pdf/content /QTDevice-Guide.pdf

#### RF LCD

turningtechnologies.com/pdf/content /ResponseCard-RF-RFLCD-Guide.pdf

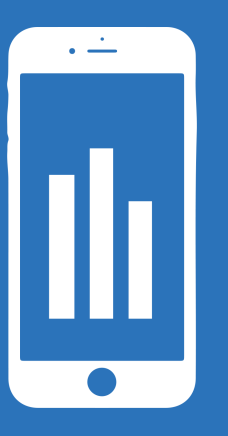

### RESPONSEWARE

#### Android

help.turningtechnologies.com/ ResponseWare/Android/

#### iOS

help.turningtechnologies.com/ ResponseWare/iOS/

#### Web

help.turningtechnologies.com/ ResponseWare/Web/

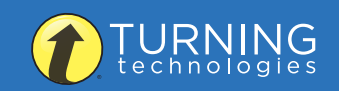